## **Firefox:**

Click the gear icon

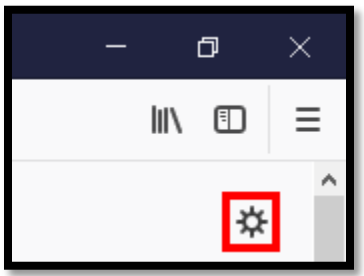

The settings window will open and you will then click on "privacy & Security"

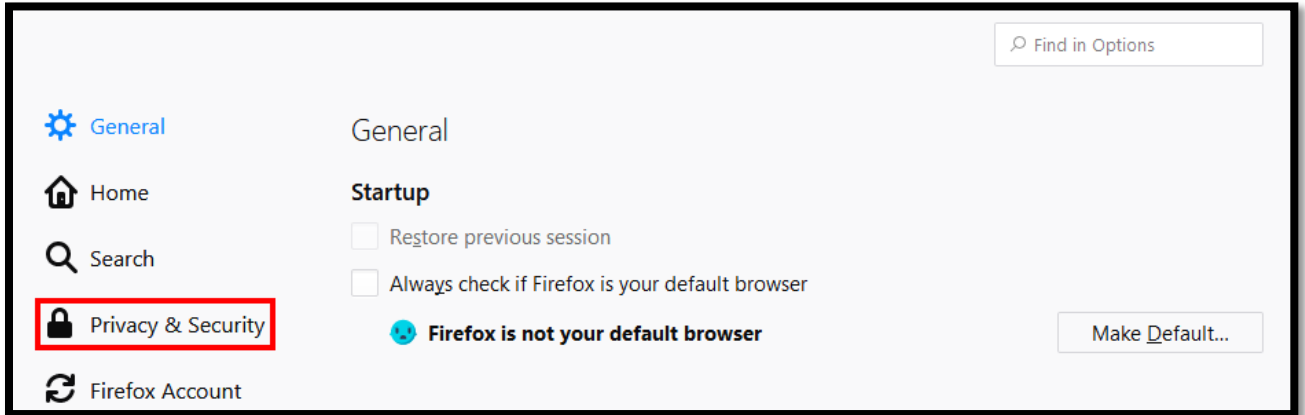

In the Privacy & Security page make sure your settings are set to what you see below:

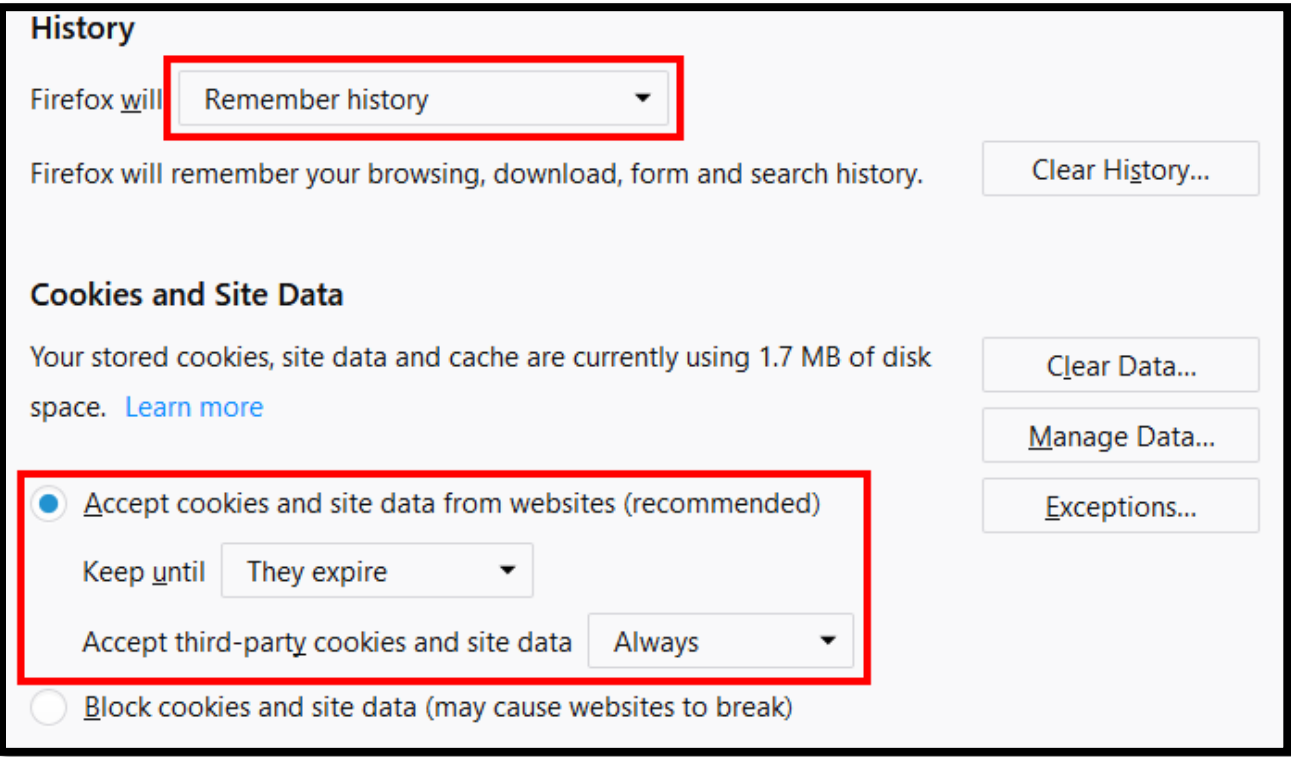

## **Internet Explorer:**

Click on the gear icon then click "internet options"

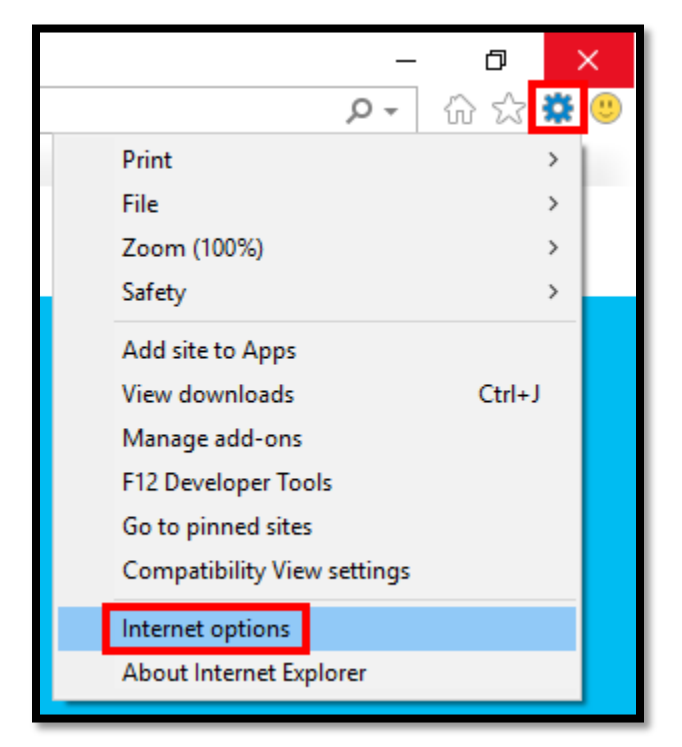

In Internet Options choose the "Privacy" tab then click "Advanced"

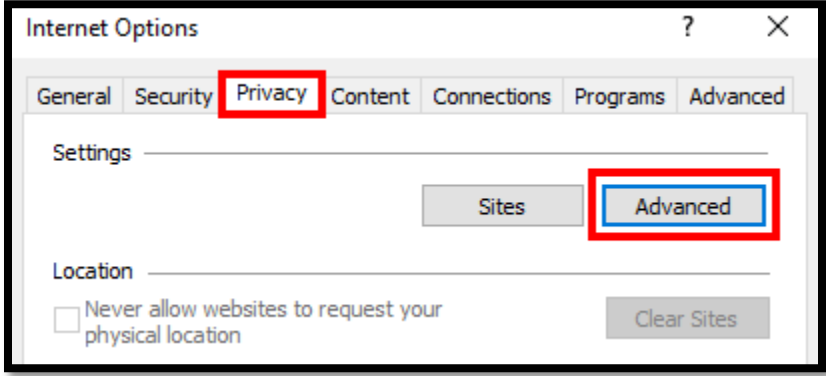

In advanced settings make sure your settings are the same as below:

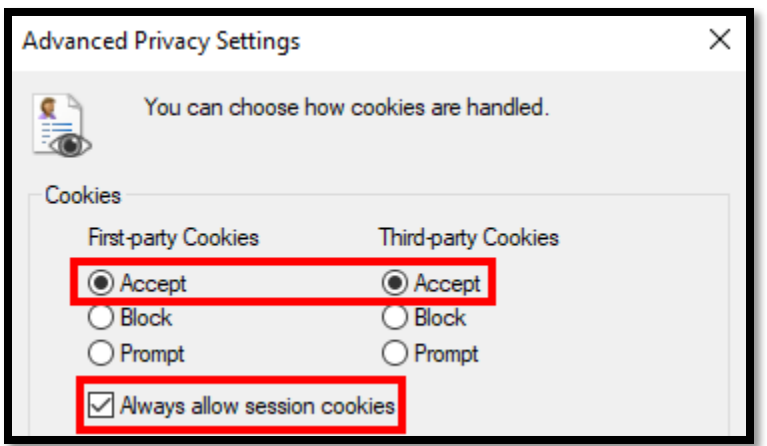

## **Google Chrome:**

In setting search "cookies" and you will click "content settings"

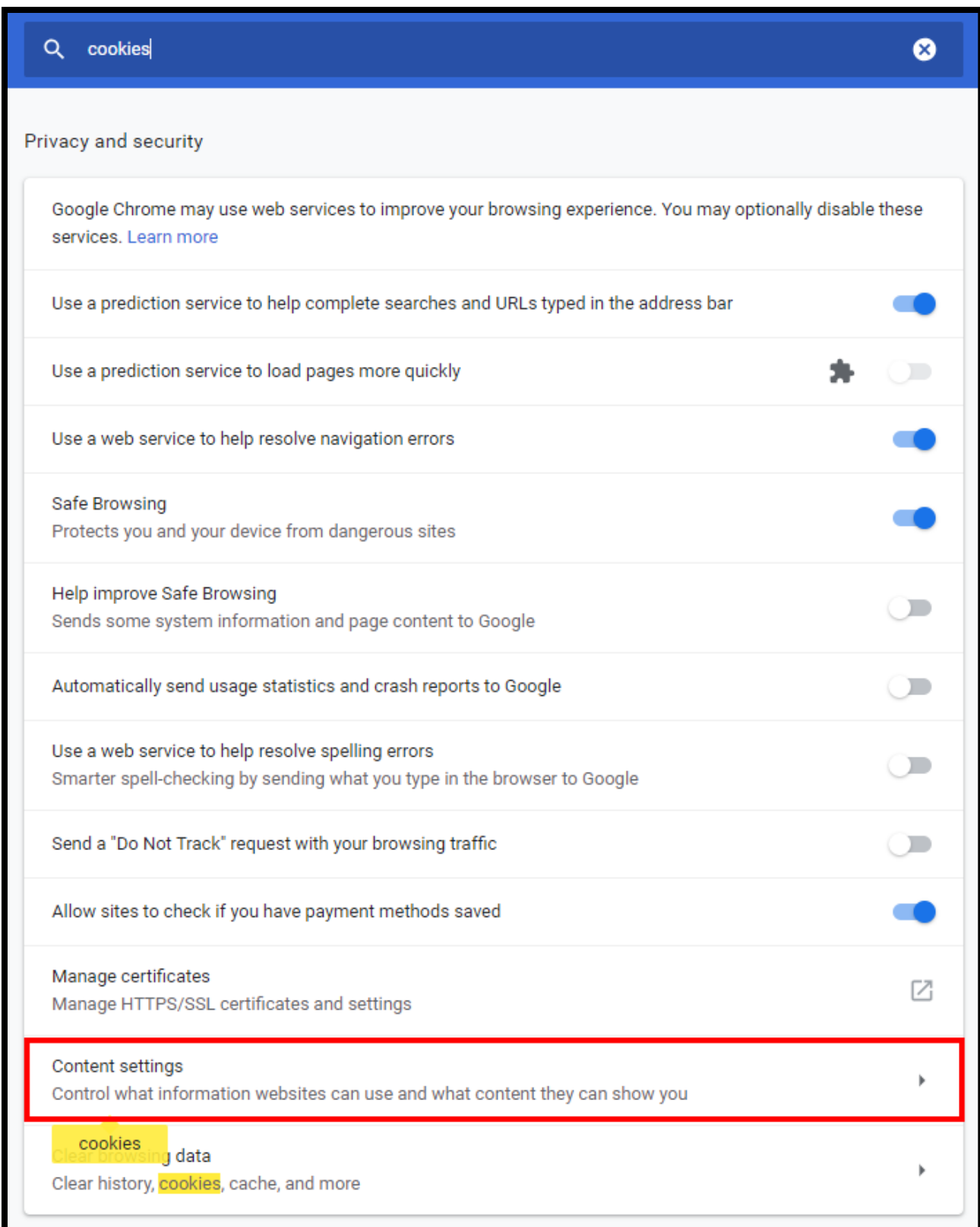

In content settings click "cookies"

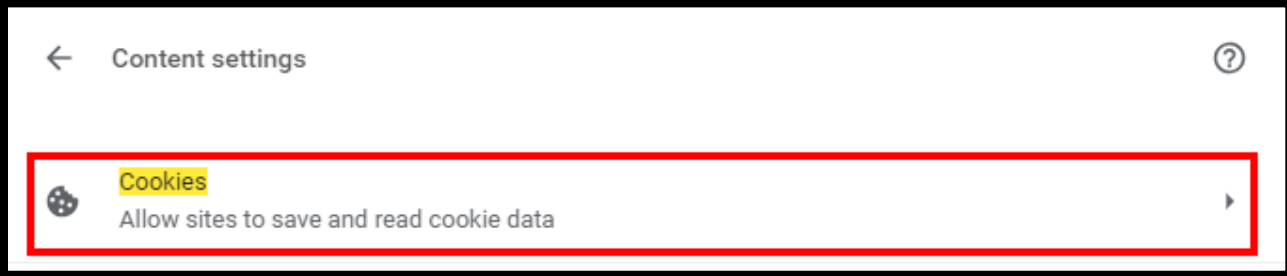

In cookies make sure that you settings look like below:

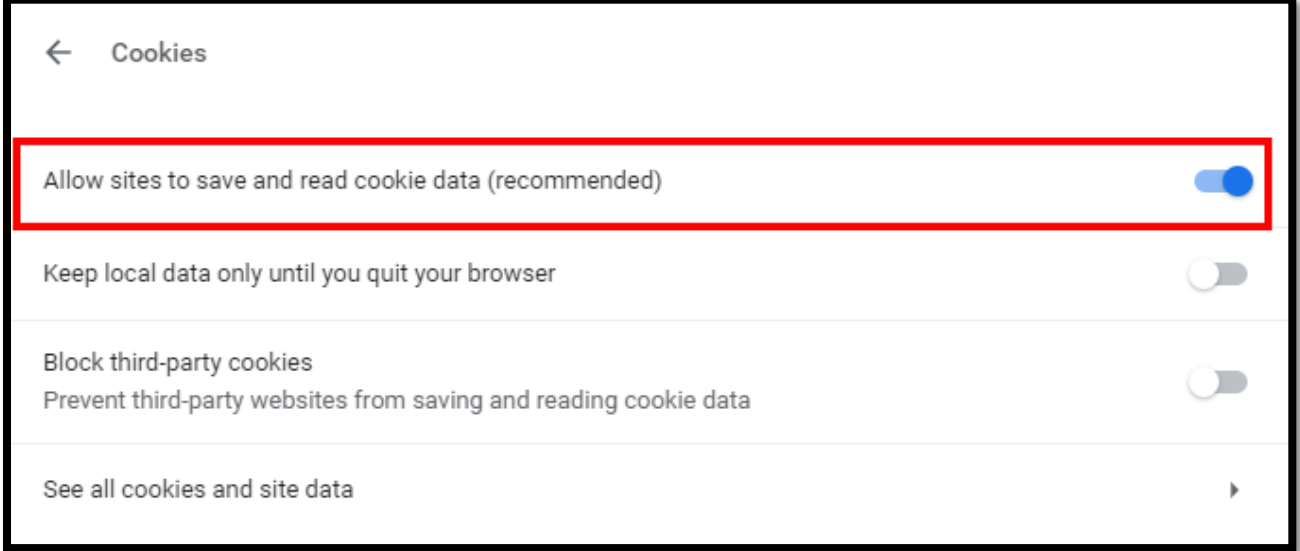